# **Restore MySQL Master Slave Replication**

# Introduction

This page describes the process of rebuilding a Slave-DB & Replication. Since the MySQL Dump command locks the tables, there is no need to create it when there is no traffic on the machine. It can be done during operational hours. With --master-data the command mysqldump stores the correct position for inserting the replication on the slave server.

#### **Prerequisites**

If the hard disk of the slave is full, please refer to the instructions on the bottom of this page

# Step-By-Step Guide

#### General Advice

itel does not take responsibility for any mishaps which result in attempting to execute the procedure described on this page, and also does not advise attempting this procedure, if no previous experience with database operations is present. The minimum requirement is that you have basis knowledge about relational databases in general and the MySQL database in particular.

### STOP SLAVE

Login to the Slave Database MySQL and stop the slave SQL. Leave MySQL again afterwards. Use the following commands for this:

mysql -uUSER -pPWD STOP SLAVE; QUIT;

# Phase 1 - MySQL Dump

A MySQL Dump of the master database is now created. Perform the following steps to create a MySQL Dump and save it to the STORE:

mysqldump command

ω The mysqldump command is different, depending on the jtel portal release, as well as the MySQL software release installed on the databases. All different options and how to find out which one to choose is specified below.

Master-Master Replication

The mysqldump commands on this page can NOT be used to realign a master-master replication. Visit the following page for that description [Restore MySQL Master-Master Replication](https://wiki.jtel.de/display/JPW/Restore+MySQL+Master-Master+Replication)

jtel Portal software release

The following commands are designed to be executed on the STORE as jtel user

# change to jtel user su jtel # Find out which software release is installed cd /srv/jtel/shared/JTELCarrierPortal git status

# If /srv/jtel/.. does not exist on the STORE, attempt this cd /home/jtel/shared/JTELCarrierPortal git status

# Expected output release-stable/3.XX

### Create Backup Directory

The following commands are designed to be executed on the STORE as jtel user The following cd commands depend on the variable JT\_DATE\_TIME, which is set at the beginning of the next part. If the variable is not set, commands will fail.

# Create backup directory JT\_DATE\_TIME=\$(date +%F) mkdir /srv/jtel/shared/backup/\${JT\_DATE\_TIME} # If /srv/jtel/.. does not exist on the load balancer, attempt this JT\_DATE\_TIME=\$(date +%F) mkdir /home/jtel/shared/backup/\${JT\_DATE\_TIME}

## Create MySQL Dump

CAUTION - CREDENTIALS+IP-Adresses

Credentials and IP-Adresses need to be changed before the following mysqldump commands can be executed

To Check for MySQL Version, log in to the master database server and execute the following command

mysql --version

The following commands are designed to be executed on the STORE as jtel user

MySQL Dump - Until jtel Portal release 3.12

#### In versions 3.12, 3.14 and 3.15

ω If someone logs on to the portal while the dump is being pulled, it will go wrong. Enclosed a SQL query. If the time changes after executing the query, a login has taken place.

If this happens, the dump has to be pulled again and in the meantime it has to be permanently checked if a login has taken place. Only if this is not the case, the dump can be replicated error-free to the slave.

#### SELECT Max(dtAcdLoggedIn) FROM Users;

In versions 3.11 and below and version 3.16 this problem does not exist.

# change to jtel user su jtel # Change to backup directory cd /srv/jtel/shared/backup/\${JT\_DATE\_TIME} # Create MysQL Dump mysqldump -uUSER -pPWD -h<IP-Address-OR-Alias-GOOD-MASTER> --single-transaction --master-data=1 --databases JTELWeb JTELStats JTELLog --add-drop-database --adddrop-table --events --routines --triggers > /srv/jtel/shared/backup/\${JT\_DATE\_TIME}/acd-dbm\_<yyyymmdd>.sql

### MySQL Dump - From jtel Portal release 3.12 until 3.31

# change to jtel user su jtel # Change to backup directory cd /srv/jtel/shared/backup/\${JT\_DATE\_TIME} # Create MysQL Dump mysqldump -uUSER -pPWD -h<IP-Address-OR-Alias-GOOD-MASTER> --single-transaction --master-data=1 --databases JTELWeb JTELStats JTELStats2 JTELLog --add-dropdatabase --add-drop-table --events --routines --triggers > /srv/jtel/shared/backup/\${JT\_DATE\_TIME}/acd-dbm\_<yyyymmdd>.sql

### MySQL Dump - From Release 3.32

# change to jtel user su jtel # Change to backup directory cd /srv/jtel/shared/backup/\${JT\_DATE\_TIME} # Create MysQL Dump mysqldump -uUSER -pPWD -h<IP-Address-OR-Alias-GOOD-MASTER> --single-transaction --master-data=1 --databases JTELWeb JTELStats JTELStats2 JTELLog JTELCustomer - add-drop-database --add-drop-table --events --routines --triggers > /srv/jtel/shared/backup/\${JT\_DATE\_TIME}/acd-dbm\_<yyyymmdd>.sql

MySQL Dump - From MySQL 8.0.27

# change to jtel user su jtel # Change to backup directory cd /srv/jtel/shared/backup/\${JT\_DATE\_TIME} # Create MysQL Dump mysqldump -uUSER -pPWD -h<IP-Address-OR-Alias-GOOD-MASTER> --single-transaction --source-data --databases JTELWeb JTELStats JTELStats2 JTELLog --add-drop-database --add-drop-table --events --routines --triggers > /srv/jtel/shared/backup/\${JT\_DATE\_TIME}/acd-dbm\_<yyyymmdd>.sql

### Brief Explanation of the mysqldump command

- <Name LogFile> and <Position LogFile> are saved through --master-data or --source-data in the dump
- use only the JTEL databases '--databases'
- delete all databases before import '--add-drop-database'
- delete all tables of the databases before import '--add-drop-table'
- Implement all routines and procedures in the dump '--events --routines'
- Additionally the parameter --default character set utf8 can be used

## Phase 2 - Import Dump on Slave Database

The following commands are designed to be run from the STORE as root user. After the source <acd-dbm <yyyymmdd>.sql> is executed, the dump will start importing into the slave database. Once it is finished, the Slave SQL is started.

Brief explanation - tmux: tmux is a tool used to create sub-sessions within a ssh terminal. The tool is a good option for this specific operation, since the sub-session can be exited but the processes which were started wi be running in the background. This prevents failure by accidental loss of the ssh terminal, and provides the ability to view the MySQL process list to check the progress of the import

Tmux cheat sheet: <https://tmuxcheatsheet.com/>

### Import Dump - tmux

# switch to root user sudo -s # start tmux sub-session tmux new # change to the directory where the dump file is located JT\_DATE\_TIME=\$(date +%F) cd /srv/jtel/shared/backup/\${JT\_DATE\_TIME}/ # copy the dump-filename ls -als # log in to mysql and import the dump mysql -hacd-dbs -uroot -p<password> source <acd-dbm\_<yyyymmdd>.sql>;

Import Dump - No tmux

# switch to root user sudo -s # change to the directory where the dump file is located JT\_DATE\_TIME=\$(date +%F) cd /srv/jtel/shared/backup/\${JT\_DATE\_TIME}/ # copy the dump-filename ls -als # log in to mysql and import the dump mysql -hacd-dbs -uroot -p<password> source <acd-dbm\_<yyyymmdd>.sql>;

### Check status

You can check the progress by executing the following command on acd-dbs

watch 'mysql -uroot -p<password> -e "SHOW PROCESSLIST;"'

## Start Slave - tmux

# If not attached to the sub-session anymore tmux attach # Start Slave SQL START SLAVE; # Check Slave Status SHOW SLAVE STATUS \G

## Start Slave - No tmux

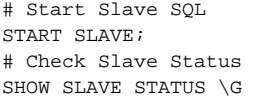

# Slave Disk Full

There are several reasons why the slave disk can become full. Following is a summary of the different cases and further below is a detailed explanation:

**Case**

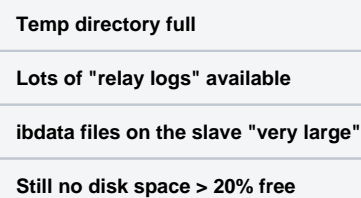

# tmp Directory Is Full

### Introduction

Every time a query creates a tmp table, it is written to the temp directory, usually /tmp. This happens when the maximum size exceeds the maximum "in memory" table size. This is defined with the variables [tmp\\_table\\_size](https://dev.mysql.com/doc/refman/5.6/en/server-system-variables.html#sysvar_tmp_table_size) aswell as max heap table size .

The tables in /tmp are kept until the respective DB connection is closed or a DROP TEMPORARY TABLE is called. If the /tmp directory is full, it is likely that a DROP TEMPORARY TABLE is missing somewhere. This can also happen through customer queries to the DB.

The installation of **tmpwatch** creates help in a permanent way

Hints:

- On CentOS 6 the /tmp directory is then by default freed from files that have not been accessed for > 10 days Circumstantially this may not be sufficient
- On CentOS 7 the /tmp directory is then freed by default from files that have not been accessed for > 1 day

See also<https://dev.mysql.com/doc/refman/5.6/en/internal-temporary-tables.html> for more information.

### Procedure

- 1. Space must first be made available. Just mercilessly delete everything from /tmp.
- 2. If this provides enough space, then restart the mysql service first: **service mysql restart**
- 3. If there is enough space (at least about 20%), then proceed with replication as described above.

# Lots of "relay logs" available

#### Introduction

MySQL first writes the relay logs from the master to a file. Once replication is interrupted, but the slave relay process continues to operate, the disk is filled by relay logs.

This step should be done in any case, especially before the next one (ibdata too large) to make room.

### Procedure

The files for the database are usually located in **/var/lib/mysql**

If not, the location can be found in **/etc/my.cnf** The corresponding entry is **datadir=(pfad)**

Delete all relay logs:

cd /var/lib/mysql rm mysqld-relay-bin\*

Restart MySQL service

service mysqld restart

If enough space is available (at least 20%) then proceed with the slave recovery as described above.

# ibdata files on the slave "very large"

#### Introduction

The files for the database are usually located in **/var/lib/mysql**

Due to not clearly documented MySQL internas, the file /var/lib/mysql/ibdata1 can be huge compared to the master database. To remedy this, you have to proceed a little more rigorously.

#### Procedure

If no less than 100% disk can be achieved by the steps above:

Unsubscribe the MySQL service from the autostart:

systemctl disable mysqld

#### Restart the computer with :

systemctl reboot now

Only works if less than 100% disk is reached (possibly after reboot above) then

Log on to the mysql server:

mysql -u root -p

Drop all JTEL databases:

SET FOREIGN KEY CHECKS=0; DROP DATABASE JTELLog; DROP DATABASE JTELStats; DROP DATABASE JTELWeb; SET FOREIGN KEY CHECKS=1;

#### Press CTRL+C to return to the command line, and then

service mysqld stop rm /var/lib/mysql/ibdata\* rm /var/lib/mysql/ib\_log\_\*

#### Start MySql Server, and enable it again if necessary:

service mysqld start service mysqld enable

Check disk space, and proceed with Slave Restore as described above.

# Still no disk space > 20% free

### Introduction

The slave disk space is still full, more than 80% of the space on the drive is used by normal operation

### **Solution**

In this case the slave is simply too small. The hard disk must be expanded (as with extending the STORE role, apply only to the logical volume where the MySQL database data resides). Then perform the steps again, if the disk is too small, then restore the slave as described above.

Or the slave is completely rebuilt with a larger plate.